## 50 channel FPGA based ADC and TDC Data Acquisition System for a Neutron Detector Experiment

Claudio Protano

Summer Internship Program Fermi National Accelerator Laboratory

September 27, 2013

<span id="page-0-0"></span>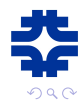

DAMIC (Dark Matter In CCDs) is a Fermilab experiment that makes use of CCDs to search for light dark matter candidates with masses in the order of a few GeVs.

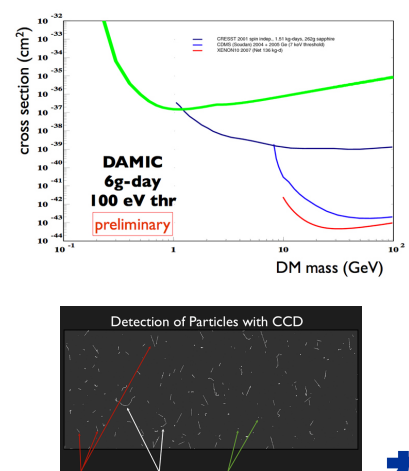

electrons and diffusion limited hits nuclear recoils will produce diffusion limited hits

 $\Box$ 

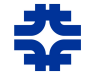

DAMIC (Dark Matter In CCDs) is a Fermilab experiment that makes use of CCDs to search for **light dark** matter candidates with masses in the order of a few GeVs.

The new CCD technology allows us to set a lower threshold than other experiments have been able to do so far, making us more sensitive to lower mass dark matter particles.

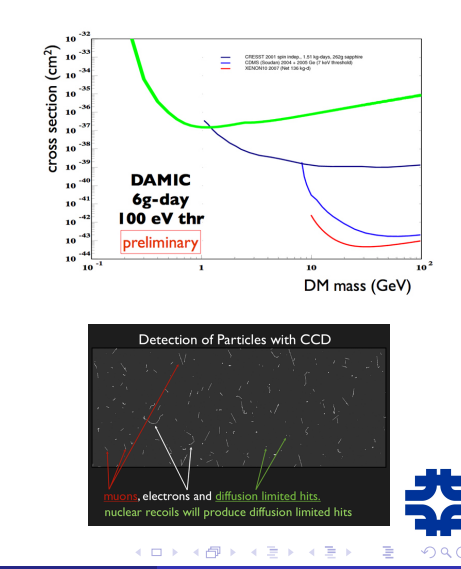

## Neutron Detector Experiment (1)

We are interested in designing and constructing a **scintillator neutron** detector in order to use neutron beams to make silicon quenching factor calibrations for the DAMIC experiment (University of Notre Dame).

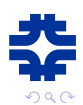

## Neutron Detector Experiment (1)

We are interested in designing and constructing a **scintillator neutron** detector in order to use neutron beams to make silicon quenching factor calibrations for the DAMIC experiment (University of Notre Dame).

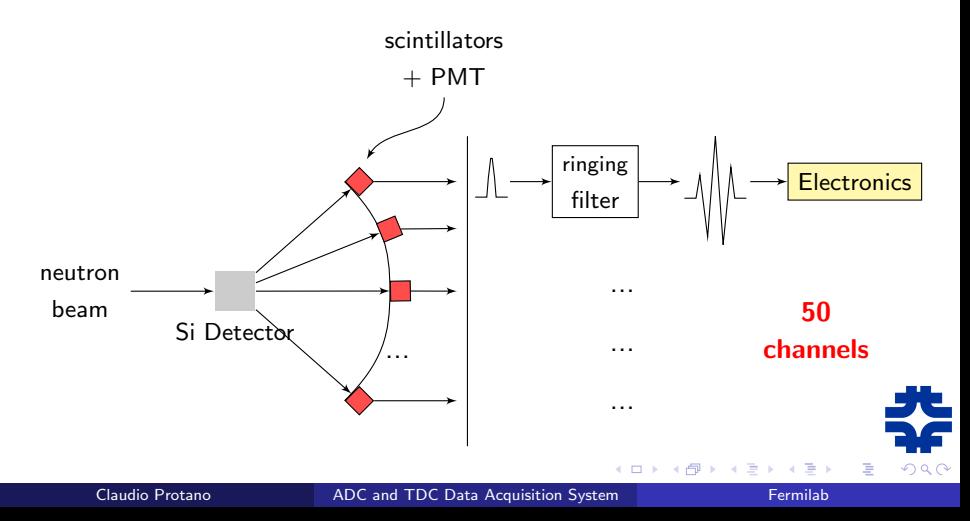

#### My task @ Fermilab

Designing the Electronics for the DAQ and in particular:

- Programming the FPGA board using Simulink and ISE Design Suite;
- Acquiring data from the memory by means of the DOOCS interface;
- Analyzing the stored data using MATLAB.

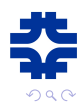

#### My task @ Fermilab

Designing the Electronics for the DAQ and in particular:

- Programming the FPGA board using Simulink and ISE Design Suite;
- Acquiring data from the memory by means of the DOOCS interface;
- Analyzing the stored data using MATLAB.

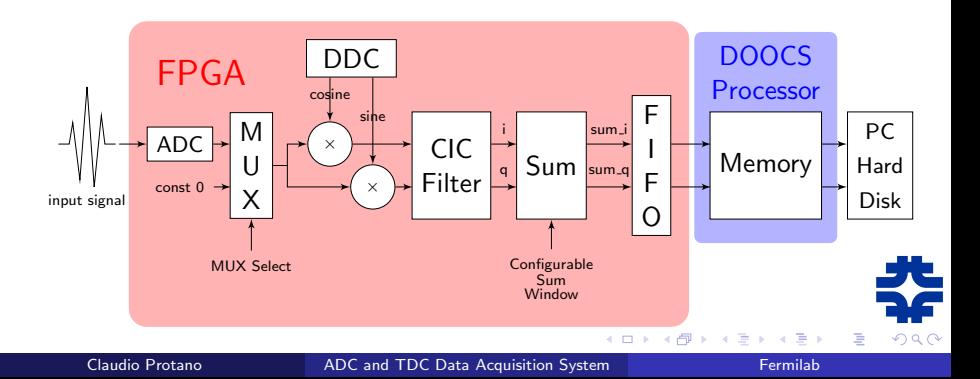

The equipment we worked on basically consists of:

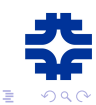

Claudio Protano **ADC** and TDC Data Acquisition System Fermilab

**∢ ⊡** 

÷.

#### The equipment we worked on basically consists of: **1** an FPGA Board

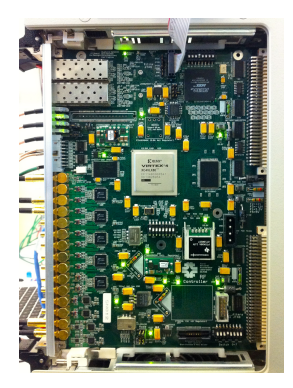

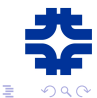

The equipment we worked on basically consists of:

- **1** an FPGA Board
- 2 a VMIVME-7805 Processor

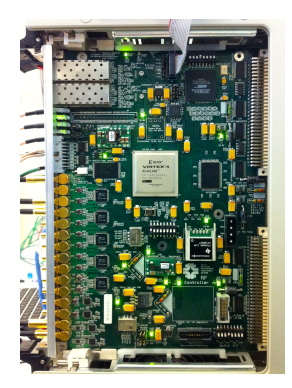

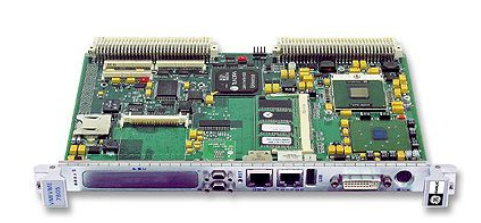

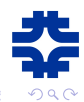

The equipment we worked on basically consists of:

- **1** an FPGA Board
- <sup>2</sup> a VMIVME-7805 Processor

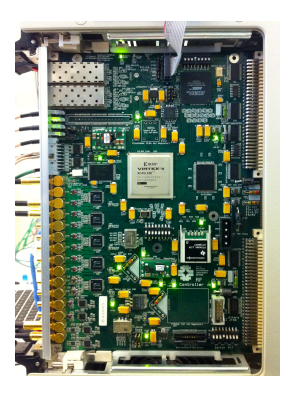

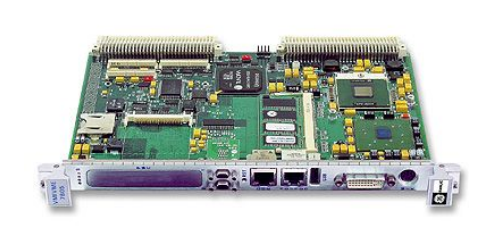

They were previously used for a cavity controller (ESE LLRF controller) for the ILC project.

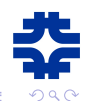

### ISE Design Project and Simulink Models (1) Digital Down Converter (DDC)

The input real signal (centered at an IF  $f_{IF} = 53.104$  MHz), is sampled at  $f_s = 92.4$  MHz and digitized. The DDC then converts it to a baseband complex signal centered at zero frequency.

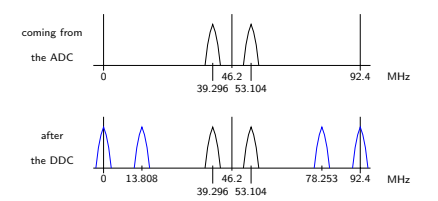

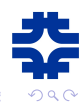

## ISE Design Project and Simulink Models (1) Digital Down Converter (DDC)

The input real signal (centered at an IF  $f_{IF} = 53.104$  MHz), is sampled at  $f<sub>s</sub> = 92.4$  MHz and digitized. The DDC then converts it to a baseband complex signal centered at zero frequency.

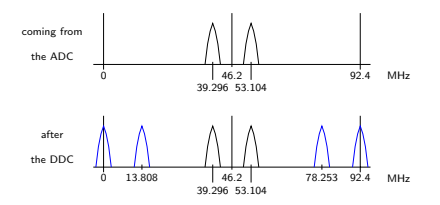

The Direct Digital Synthesizer (DDS) generates a complex sinusoid at the chosen frequency of  $f_{\text{DDS}} = 39.296$  MHz.

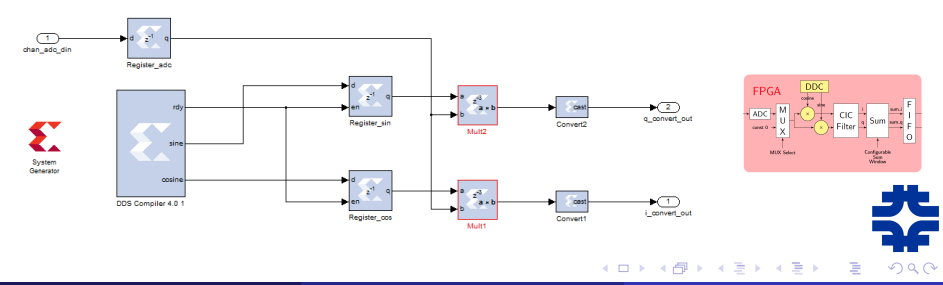

#### ISE Design Project and Simulink Models (2) CIC Filter

To select the signal component centered at zero frequency we use a Cascaded Integrator-Comb (CIC) filter, a digital filter made up of many stages.

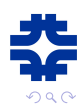

### ISE Design Project and Simulink Models (2) CIC Filter

To select the signal component centered at zero frequency we use a Cascaded Integrator-Comb (CIC) filter, a digital filter made up of many stages.

Chosen parameters:

- Number of stages:  $N = 3$ ;
- Differential delay:  $M = 2$ ;
- Sample rate change factor:  $R = 16$ .

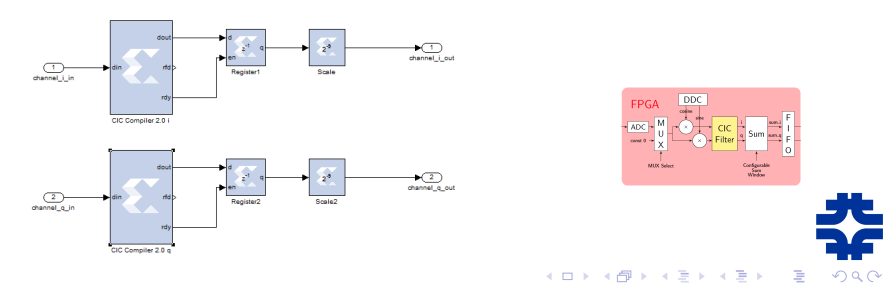

## ISE Design Project and Simulink Models (2) CIC Filter

To select the signal component centered at zero frequency we use a Cascaded Integrator-Comb (CIC) filter, a digital filter made up of many stages.

Chosen parameters:

- Number of stages:  $N = 3$ ;
- Differential delay:  $M = 2$ ;
- Sample rate change factor:  $R = 16$ .

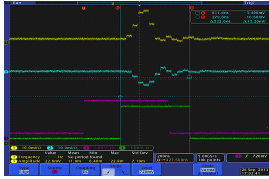

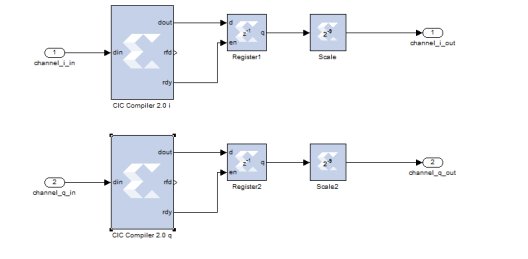

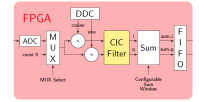

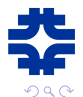

#### ISE Design Project and Simulink Models (3) Sum Block and FIFO Register

**Sum block**: we are interested in a measure of the input pulse intensity, so we make the sum of the samples of  $i$  and  $q$ .

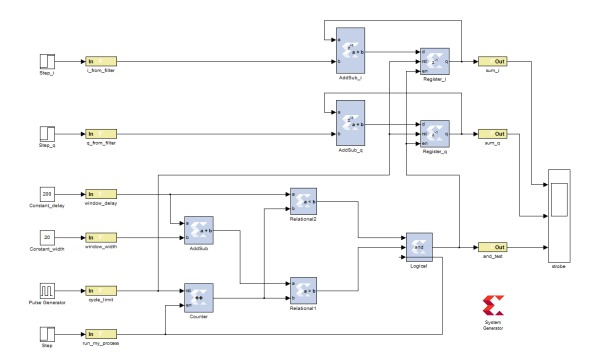

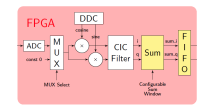

![](_page_16_Picture_4.jpeg)

#### ISE Design Project and Simulink Models (3) Sum Block and FIFO Register

**Sum block**: we are interested in a measure of the input pulse intensity, so we make the sum of the samples of  $i$  and  $q$ .

![](_page_17_Figure_2.jpeg)

**FIFO register:** a FIFO is needed to decrease the sampling frequency to 5.775 MHz, which is compatible with DOOCS processor.

<span id="page-17-0"></span>![](_page_17_Picture_4.jpeg)

#### Data Acquisition and Analysis (1) DOOCS Interface and Reflection

Reflection is the software that lets us interact with the processor.

![](_page_18_Figure_2.jpeg)

![](_page_18_Figure_3.jpeg)

 $\mathcal{A}$  $\sim$ 

![](_page_18_Picture_4.jpeg)

<span id="page-18-0"></span>哇

- 4 E X 4 E X

Reflection is the software that lets us interact with the processor.

![](_page_19_Figure_2.jpeg)

![](_page_19_Figure_3.jpeg)

Through DOOCS interface we can:

- Check clock and trigger status;
- Modify delay and width of the configurable windows;  $\bullet$
- Look at channel outputs that constantly update;  $\bullet$
- Acquire the data and save them into a tex[t fi](#page-18-0)[le.](#page-20-0)

<span id="page-19-0"></span>![](_page_19_Picture_9.jpeg)

We wrote several MATLAB scripts and functions to handle the acquired data and in particular to:

![](_page_20_Picture_2.jpeg)

<span id="page-20-0"></span>

We wrote several MATLAB scripts and functions to handle the acquired data and in particular to:

• Filter the samples, discarding the corrupted or double ones;

```
\exists function [ ] = histograms ( data i2, data q2, data i3, data q3 )
comlex2 = connlex(data i2, data a2): \textit{realculates amplitude} and \textit{phase for channel 2}ann12 = abs(ccountex2)phase2 = angle (complex2);complex3 = complex(data i3, data o3); kcalculates amplitude and phase for channel 3
amp13 = aba (complex3);phase3 = angle (complete3);phase diff = phase3 - phase2: kcalculates phase difference between the two channels
figures
s(1) = \text{suballow(3,1,1)}x(2) = \text{substack}(x, 1, 2)a(3) = \text{subplot}(3, 1, 3);hist(s(1),ampl2.300); %plots the histograms for ampl2
title(s(1), 'Amplitude (channel 2)');
xlabel(s(1), 'points');
vlabel(s(1), 'repetitions');
histis(2).amn13.300); Anlons the histograms for amn13
title(s(2), 'Amplitude (channel 3)');
xlabel(s(2), 'points');
ylabel(s(2), 'repetitions');
(a, h) = hist(a(3), phase diff, 300);*plots the histograms for phase diff after rescalin the x axis on the basis of the TDC
m = 0.31002jh scaled = h / m;
stairs(h_scaled, g);
xlim([-10 10]);
title(s(3), 'Phase difference');
xlabel(a(3), 'ns');ylabel(s(3), 'repetitions');
```
**∢ ロ ▶ ィ 何** 

end

![](_page_21_Picture_5.jpeg)

We wrote several MATLAB scripts and functions to handle the acquired data and in particular to:

- Filter the samples, discarding the corrupted or double ones;
- Calculate the amplitude and the phase of the signal starting from  $i$  and  $q$ ;

```
\exists function [ ] = histograms ( data i2, data q2, data i3, data q3 )
comlex2 = connlex(data i2, data a2): \textit{realculates amplitude} and \textit{phase for channel 2}ann12 = abs(ccountex2)phase2 = angle (complex2);complex3 = complex(data i3, data o3); kcalculates amplitude and phase for channel 3
ann18 = abs(commandexp1)phase3 = angle (complete3);phase diff = phase3 - phase2: kcalculates phase difference between the two channels
figures
s(1) = \text{suballow(3,1,1)}x(2) = \text{substack}(x, 1, 2)a(3) = \text{subplot}(3, 1, 3);hist(s(1),ampl2.300); %plots the histograms for ampl2
title(s(1), 'Amplitude (channel 2)');
xlabel(s(1), 'points');
vlabel(s(1), 'repetitions');
histis(2).amn13.300); Anlons the histograms for amn13
title(s(2), 'Amplitude (channel 3)');
xlabel(s(2), 'points');
ylabel(s(2), 'repetitions');
(a, h) = hist(a(3), phase diff, 300);*plots the histograms for phase diff after rescalin the x axis on the basis of the TDC
m = 0.31002jh scaled = h / m;
stairs(h_scaled, g);
xlim([-10 10]);
title(s(3), 'Phase difference');
xlabel(a(3), 'ns');ylabel(s(3), 'repetitions');
end
```
∢ □ ▶ ⊣ *f*il

We wrote several MATLAB scripts and functions to handle the acquired data and in particular to:

- Filter the samples, discarding the corrupted or double ones;
- Calculate the amplitude and the phase of the signal starting from  $i$  and  $q$ ;
- Plot them by means of histogram bars to compare the results with the expected behavior.

```
\exists function [ ] = histograms ( data i2, data q2, data i3, data q3 )
comlex2 = connlex(data i2, data a2): \textit{realculates amplitude} and \textit{phase for channel 2}ann12 = abs(ccountex2)phase2 = angle (complex2);complex3 = complex(data i3, data o3); kcalculates amplitude and phase for channel 3
ann18 = abs(commandexp1)phase3 = angle (complete3);phase diff = phase3 - phase2: kcalculates phase difference between the two channels
figures
s(1) = \text{subblock}(3, 1, 1)x(2) = \text{substack}(x, 1, 2)a(3) = \text{subplot}(3, 1, 3);hist(s(1),ampl2.300); %plots the histograms for ampl2
title(s(1), 'Amplitude (channel 2)');
xlabel(s(1), 'points');
vlabel(s(1), 'repetitions');
histis(2).amn13.300); Anlons the histograms for amn13
title(s(2), 'Amplitude (channel 3)');
xlabel(s(2), 'points');
ylabel(s(2), 'repetitions');
(a, h) = hist(a(3), phase diff, 300);*plots the histograms for phase diff after rescalin the x axis on the basis of the TDC
m = 0.31002jh scaled = h / m;
stairs(h_scaled, g);
xlim([-10 10]);
title(s(3), 'Phase difference');
xlabel(a(3), 'ns');ylabel(s(3), 'repetitions');
And
```
4 0 3 4

A TDC is a device commonly used to measure a time interval and convert it into a digital output.

![](_page_24_Picture_2.jpeg)

A TDC is a device commonly used to measure a time interval and convert it into a digital output.

We took several measurements on two channels using different input delays (0 to 7 ns) and plotted the difference in phase between them, obtaining a linear relationship as expected.

![](_page_25_Figure_3.jpeg)

![](_page_25_Picture_4.jpeg)

## Photo Multiplier Tube Readout @ SiDet (1)

Equipment and setup

We tested the Data Acquisition and Analysis system at the Fermilab Silicon Detector Facility (SiDet) using scintillators and Photo Multiplier Tubes (PMTs) to detect muons.

![](_page_26_Picture_3.jpeg)

![](_page_26_Picture_4.jpeg)

#### Photo Multiplier Tube Readout @ SiDet (1) Equipment and setup

We tested the Data Acquisition and Analysis system at the Fermilab Silicon Detector Facility (SiDet) using scintillators and Photo Multiplier Tubes (PMTs) to detect muons.

![](_page_27_Picture_2.jpeg)

![](_page_27_Picture_3.jpeg)

We chose **muons** for the test because there is plenty of them and because they are safer.

![](_page_27_Picture_5.jpeg)

# Photo Multiplier Tube Readout @ SiDet (2)

Data Acquisition and Analysis

We took measurements on two channels, using the signals coming from the PMTs as inputs. The **trigger** was generated by an AND port between two PMTs outputs.

![](_page_28_Picture_3.jpeg)

# Photo Multiplier Tube Readout @ SiDet (2)

Data Acquisition and Analysis

We took measurements on two channels, using the signals coming from the PMTs as inputs. The **trigger** was generated by an AND port between two PMTs outputs.

![](_page_29_Figure_3.jpeg)

# Photo Multiplier Tube Readout @ SiDet (3)

Data Acquisition and Analysis

Amplitudes of channels 2 (light blue) and 3 (dark blue) with input voltages of -1900 V and -1950 V

![](_page_30_Figure_3.jpeg)

![](_page_30_Picture_4.jpeg)

# Photo Multiplier Tube Readout @ SiDet (3)

Data Acquisition and Analysis

Amplitudes of channels 2 (light blue) and 3 (dark blue) with input voltages of -1900 V and -1950 V

![](_page_31_Figure_3.jpeg)

![](_page_31_Figure_4.jpeg)

Phase difference with zero delay (blue) and 8 ns delay (red) between the two channels

<span id="page-31-0"></span>![](_page_31_Picture_6.jpeg)